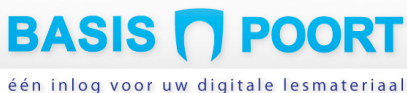

### Basispoort - thuis inloggen voor leerlingen - instructie voor ouders/verzorgers

#### Let op:

- 1. Gebruikt de school van uw kind een schoolnetwerkomgeving?\* Dan geldt onderstaande instructie niet voor u. Vraag in dat geval de school hoe uw kind thuis kan inloggen op schoolsoftware. \* Zoals MOO, ZuluConnect, Skool/Miloo, EDUgrip, Cloudwise Xcool, Ratho Portaal, Actacom, OnlineKlas, Prowise, MijnOnderwijsPortaal.
- 2. Neem bij inlogproblemen of een foutmelding in de uitgevers-software altijd contact op met de school van uw kind(eren). De school kan eventueel contact opnemen met de Basispoort helpdesk.

#### Inleiding

Basispoort is het toegangsplatform voor digitale leren in het basisonderwijs. Via Basispoort loggen leerlingen met één gebruikersnaam en wachtwoord in bij (bijna) alle op school gebruikte educatieve software. Alle scholen hebben een Basispoort-omgeving. Met daarin de groepen met leerkracht(en) en leerlingen. Hun gegevens krijgt Basispoort uit het administratie systeem, met toestemming van de school. Ook uw kind(eren) heeft (hebben) een account, in de Basispoort-omgeving van hun school.

Basispoort faciliteert digitaal leren 'op school. De meeste schoolsoftware kan nu óók thuis gebruikt worden. Uw kind heeft thuis niet automatisch toegang. Alleen als de school de thuis-inlog voor uw kind heeft geactiveerd. De groepsleerkracht stelt dit in.

#### Belangrijk voor ouders/verzorgers

De school van uw kind(eren) hoort met u af te stemmen of uw kind(eren) digitaal thuis (verder) zouden moeten kunnen werken. Als de school dat wenselijk vindt, heeft de school minimaal één (max twee) e-mailadres(sen) nodig van de ouders/verzorgers. Dit e-mailadres voert de school, met uw toestemming, in als 'gebruikersnaam' voor uw kind(eren). Met één e-mailadres van een ouder/verzorger kunnen meerdere kinderen uit het zelfde gezin inloggen.

Zodra de leerkracht van uw kind een e-mailadres van u als ouder/verzorger invoert bij het account van uw kind, stuurt Basispoort een linkje naar dat e-mailadres. Daarmee kunt u een wachtwoord aanmaken. Vanaf dat moment kan uw kind (kinderen, als dit e-mailadres ook voor hen is ingevuld), thuis, via Basispoort, inloggen op de schoolsoftware.

Door te klikken op de link 'gebruikersnaam of wachtwoord vergeten' kan altijd (opnieuw) een link worden aangevraagd om een (nieuw) wachtwoord aan te maken. Op het e-mailadres dat u invult, ontvangt u daarvoor dan een link. Een (nieuw) wachtwoord kan direct kan worden gebruikt.

#### Wachtwoord instellen of wijzigen/gebruikersnaam vergeten

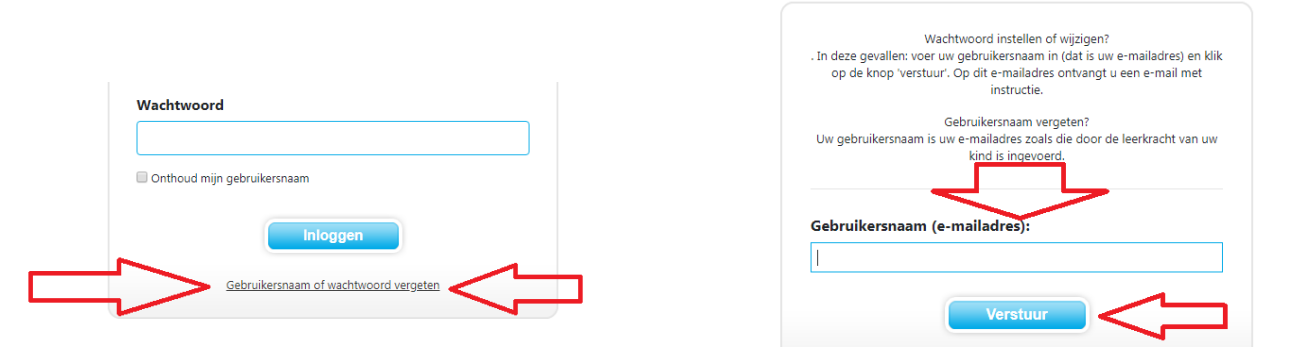

# **BASIS T POORT**

#### één inlog voor uw digitale lesmateriaal

Ontvangt u geen mail met link om een wachtwoord aan te maken? Controleer dan:

- 1. Of de Basispoort-mail in uw spam box is terechtgekomen; Maak van Basispoort een 'betrouwbare afzender'.
- 2. Of uw 'postvak-in' de maximale limiet bereikt heeft (dan kan er geen mail meer bij). Leeg uw postvak en vraag opnieuw een link aan om een wachtwoord aan te maken.
- 3. Of het mailadres dat u heeft opgegeven exact het zelfde mailadres is als de school van uw kind heeft. Vraag na bij de leerkracht welk mailadres deze voor u heeft ingevuld bij uw kind.
- 4. De schrijfwijze van uw mailadres zoals door de leerkracht van uw kind is gebruikt. Is er een letter weggevallen (.n in plaats van .nl). Is er een spatie te veel gebruikt?

Neem bij inlogproblemen of een foutmelding in de uitgevers-software altijd contact op met de school van uw kind(eren). De school kan eventueel contact opnemen met de Basispoort helpdesk.

#### Samenvattend:

- 1. De school vraagt u om 1 of 2e-mailadressen als gebruikersnaam voor thuis inloggen door uw kind(eren);
- 2. De school dient voor uw kind de 'thuislogin' te activeren met dat e-mailadres;
- 3. Basispoort stuurt u een mailtje op dat e-mailadres met link om een (nieuw) wachtwoord aan te maken;
- 4. U maakt een (nieuw) wachtwoord aan;
- 5. U logt dan via https://thuis.basispoort.nl in op het startscherm van Basispoort voor thuis;
- 6. De zelfde inlog gebruikt u voor meerdere van uw kinderen op de zelfde school;
- 7. Op ieder moment kunt u een (nieuw) wachtwoord aanmaken via de link op het inlogscherm.

#### Inloggen voor kinderen thuis - uitleg

Uw kind wil thuis (verder) werken in de schoolsoftware. Inloggen thuis doet u via de URL https://thuis.basispoort.nl Anders dan uw kind gewend is op school, moet thuis een gebruikersnaam en wachtwoord worden ingevoerd. Log als ouder/verzorger voor hen in bij het startscherm van Basispoort. Maar laat uw kind mee kijken bij het inloggen. Bent u thuis ingelogd bij Basispoort, dan ziet u een scherm met een plaatje met daaronder de naam van uw kind. Er worden meerdere plaatjes getoond, als u meerdere kinderen op deze school heeft. Uw zoon of dochter klikt nu op het hem of haar bekende plaatje met zijn of haar naam. Basispoort vraagt dan om zijn of haar pincode of wachtwoordplaatje. Daarvoor gebruikt uw kind het zelfde wachtwoord (vier cijfers) of wachtwoordplaatje als op school (plaatjes worden gebruikt voor beginnende lezers). Basispoort toont nu het software-overzicht voor uw kind. Door een icoontje te dubbelklikken, opent de software zich.

#### Inloggen voor kinderen thuis - in stapjes

#### Stap 1:

## 1. Ga naar https://thuis.basispoort.nl

#### Stap 2:

Log in bij Basispoort met uw (op school) bekende e-mailadres en uw zelf aangemaakte wachtwoord.

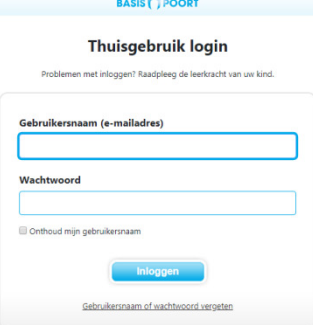

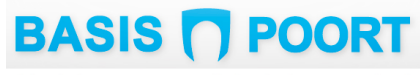

één inlog voor uw digitale lesmateriaal

Stap 3:

#### Laat uw kind klikken op zijn of haar naamplaatje

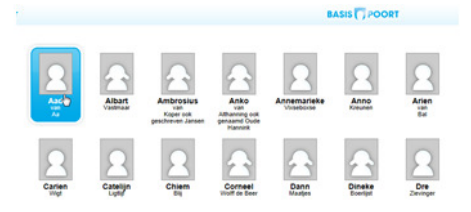

#### Stap 4:

Laat uw kind zijn of haar wachtwoord intikken of op zijn of haar wachtwoordplaatje klikken Wachtwoord Wachtwoord

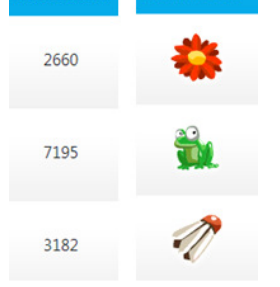

#### Meerdere leerlingen onder 1 account.

Is uw zoon of dochter klaar met het thuis werken in software en wordt het programma gesloten, dan wordt ook vanzelf uitgelogd bij Basispoort. Wil hij of zij weer verder, of wil een broer of zus (zelfde school) thuis software gebruiken, dan moet opnieuw worden ingelogd bij https://thuis.basispoort.nl

#### Beschikbare software voor leerlingen thuis

Of uw kind thuis toegang heeft tot schoolsoftware is afhankelijk van drie dingen:

- 1. Beschikt de school over een licentie voor die software?
- 2. Heeft de leerkracht van uw kind voor hem of haar de inlogmogelijkheid 'thuis' geactiveerd?
- 3. Beschikt de school over het (correcte) e-mailadres van u als ouder/verzorger?